## ハイパーリンクの設定方法

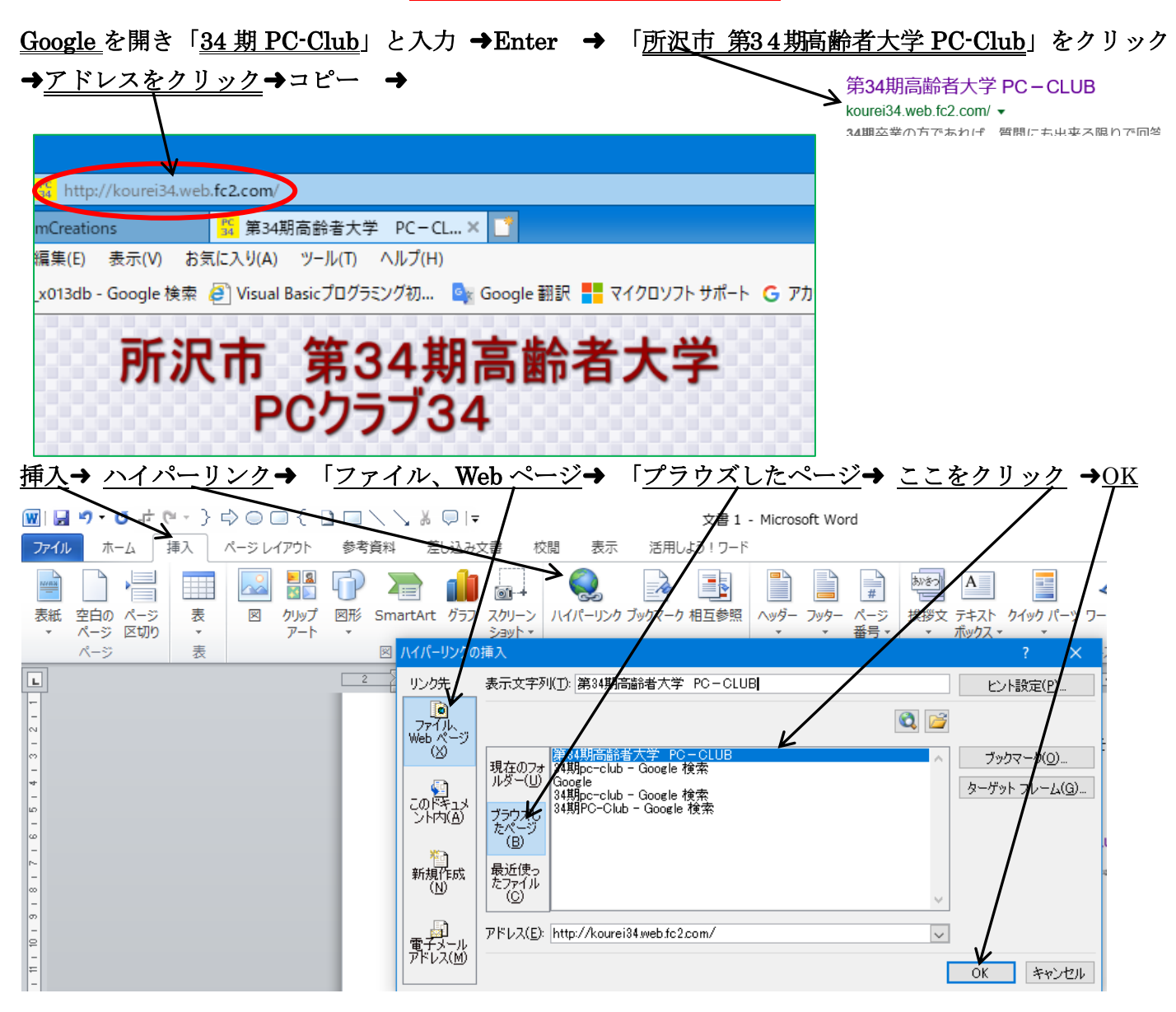

Wordのカーソルのある所(指定したところ)に貼り付きます。

第 34 [期高齢者大学](http://kourei34.web.fc2.com/) PC-CLUB

ブルーの下線の入った文字で入力されます。文字の上に Ctrl キーを押しながらカーソルを持って 行きクリックすると「第 34 期高齢者大学 PC-CLUB」を開きます・

(一度クリックすると文字の色がオレンジ色に変わります。)

## Ctrl キーを押さないでクリックするだけで開く方法

ファイル ➜ オプション ➜ 詳細設定 ➜ 「Ctrl+クリックでハイパーリンクを表示する」の チェックを外す

これを設定するとハイパーリンクのうえにカーソルを持っていくとカーソルが手の形に変わりま す。

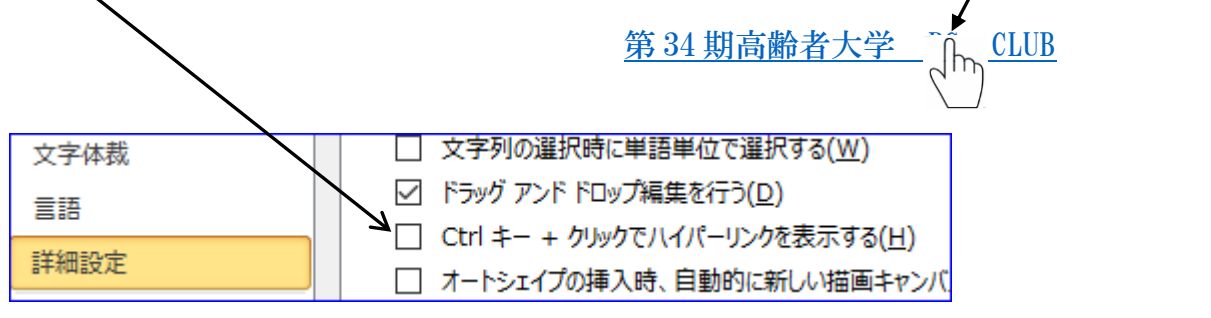